## **How to apply for continuation of an approved application**

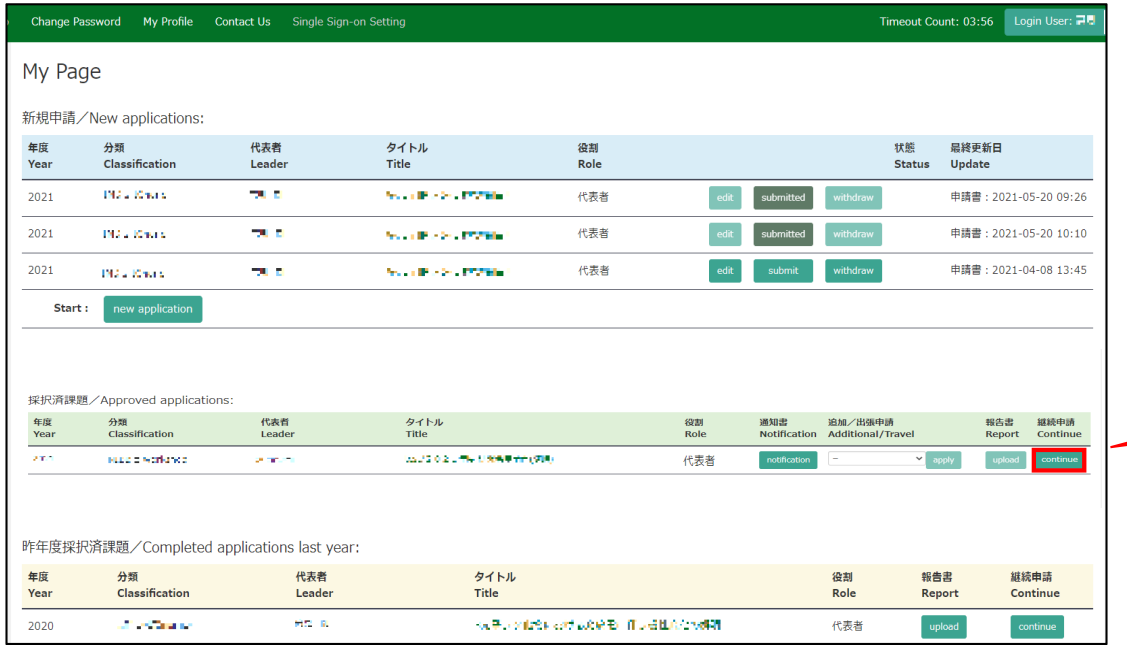

From the list in "採択済課題"(Approved applications), you can find your approved application that you would like to apply for continuation and click on the button**continue** the right of the title so that you can start up a new application form with a copy of your previous application.

**If you are unable to click on the button please click continue New application Create a new application.**

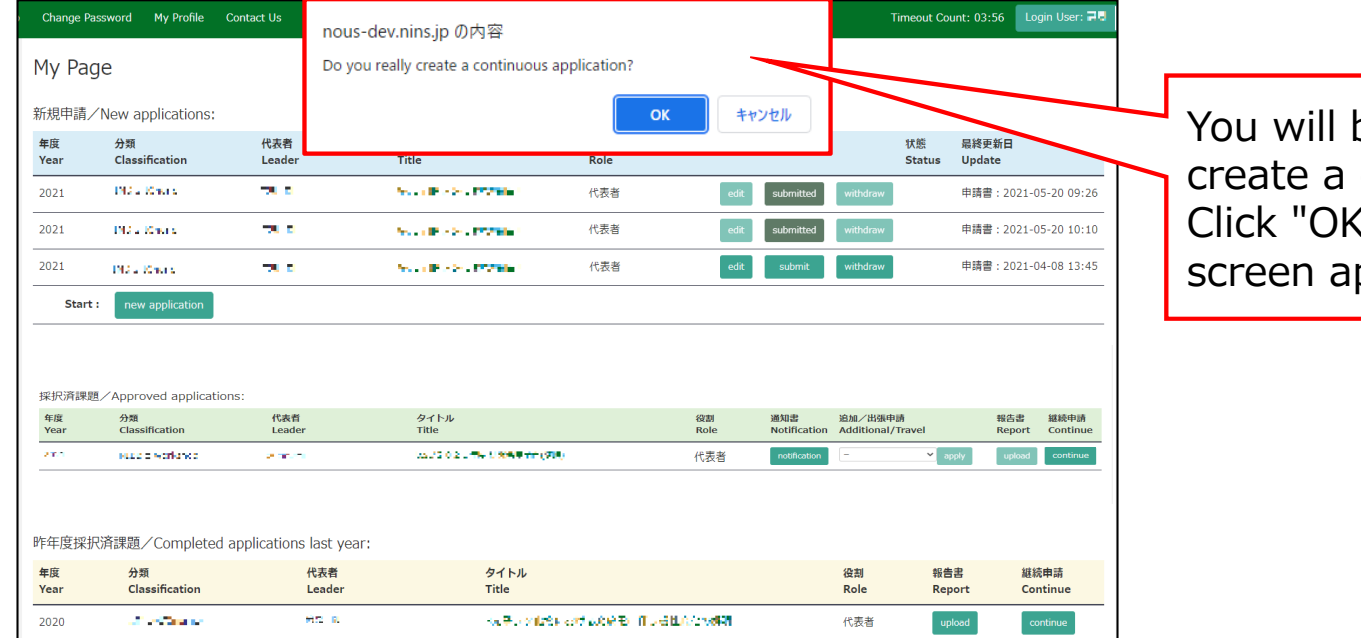

You will be asked "Do you really create a continuous application?". Click "OK" when the confirmation ppears.

You can start up a new application form with a copy of your previous application. Edit the information that need to be updated and submit the application.

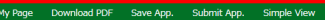

2022年度 全理学研究机工体秘笈イメージング共同利用实验中再考 Application Form for Connection study by functional inciding PY 2022. Net onal Institute for Physiological Sciences

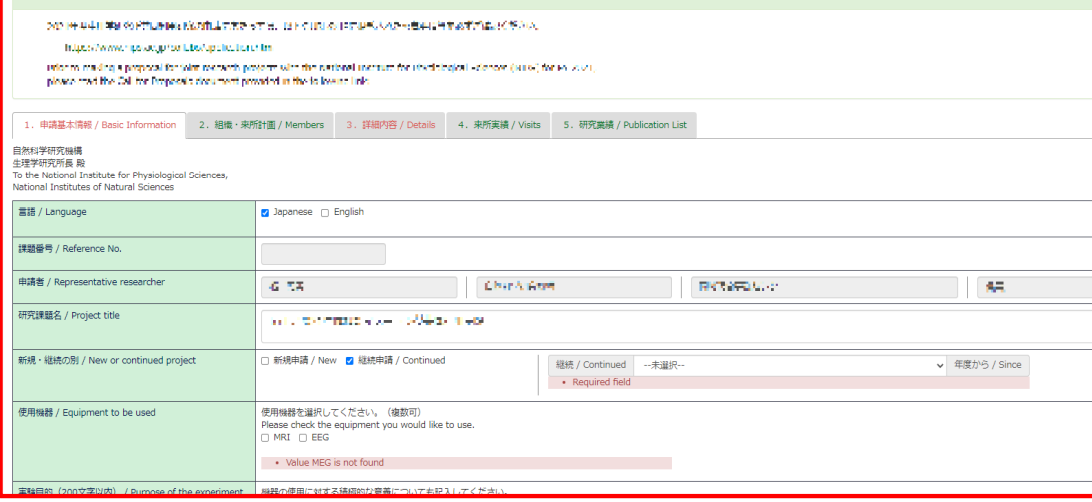

・Approval from your department head is required every year, even if you are applying for continuation. Please be sure to obtain the approval of your department head before submitting the application form.

・Applications with exactly the same content as the previous year will not be accepted. Please be sure to provide a reason why a continuation of the application is necessary based on the progress you made.

・If you have changed your research project title, please select "New project" for the question "Is this a New or Ongoing project?"

**The process of applying for continuation of an approved application is completed.**

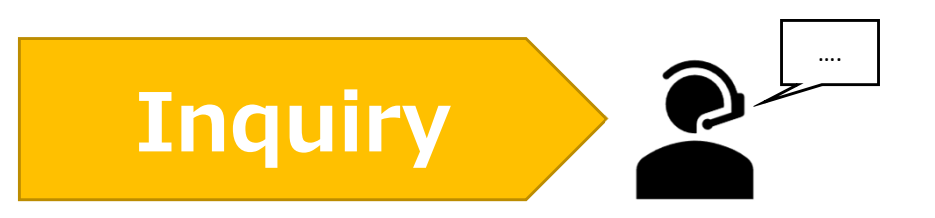

**If you have any questions about NOUS, please do not hesitate to contact to us.** 

**Address**

**Joint Research Section, International Relations and Research Cooperation Division, Okazaki Administration Center , National Institutes of National Sciences(NINS) 38 Nishigonaka Myodaiji, Okazaki, Aichi, 444-8585**

**TEL 0564-55-7133 MAIL r7133@orion.ac.jp** 恿